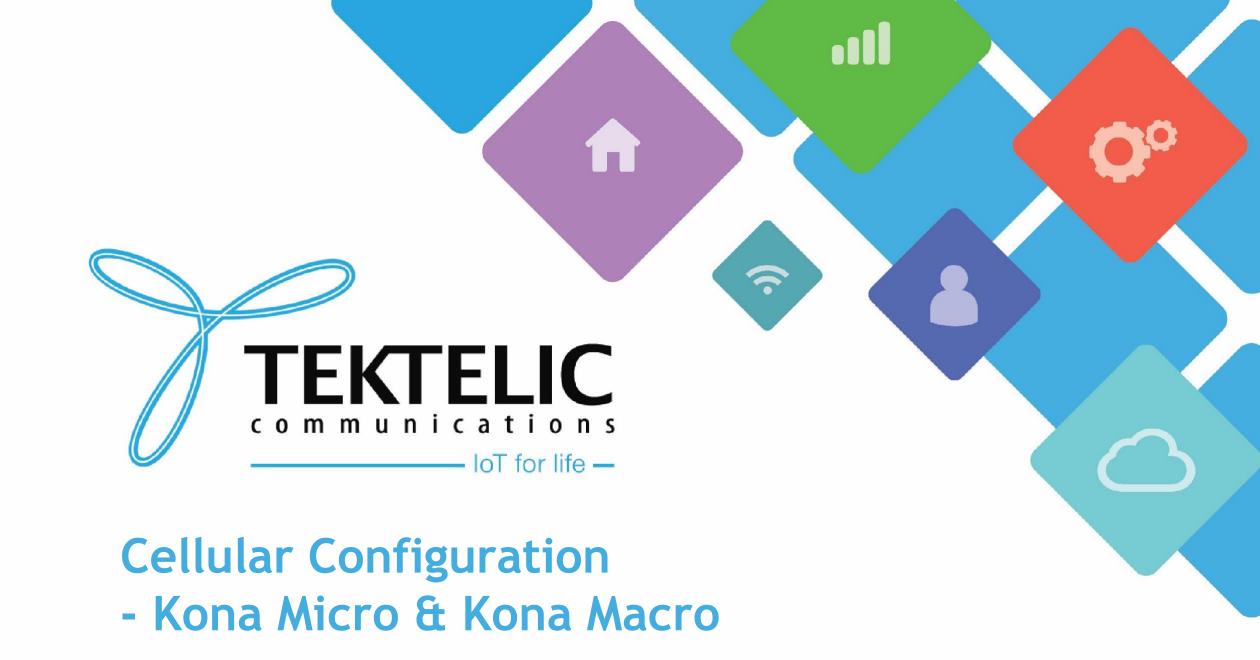

### Introduction

- »Reference guide to configure Cellular Interface on Kona Micro and Macro gateways
- »Prerequisites
- »High-level procedure
  - Inserting SIM Card
  - Set APN for Cellular Interface
  - »Power Cycle Gateway

# Prerequisites

- 3FF Micro SIM Card
- »SIM card insertion tool (Tweezers)
- Kona Micro and/or Kona Macro Gateway with accessories
- »Account on TEKTELIC Network Server or OAM Server
  - If you do not have an account on the Network Server or OAM Server, please contact the support team at https://support.tektelic.com

# Inserting SIM Card for KONA Micro

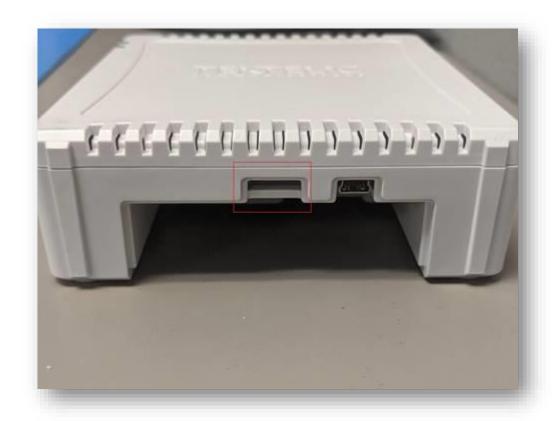

Figure 1: SIM card slot for Kona Micro

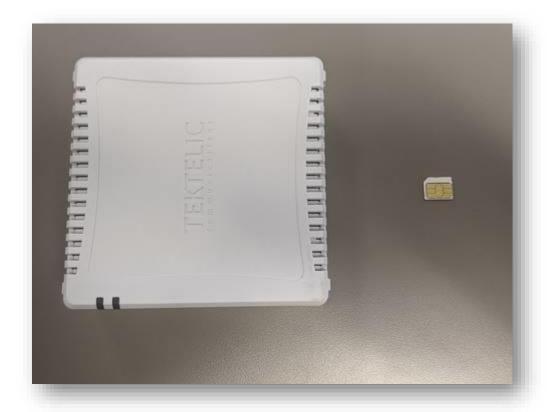

Figure 2 : Orientation of SIM Card while inserting into slot

# Inserting SIM Card for KONA Macro

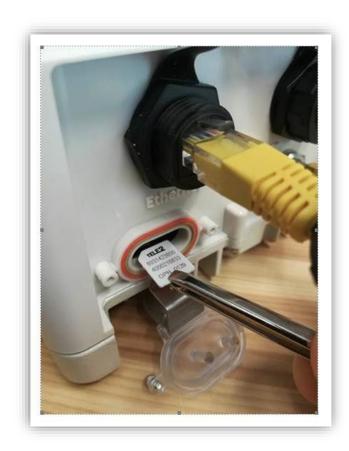

Figure 3: Correct orientation for inserting SIM Card

Note\* Newer Kona Macro gateways that use the Nano SIM tray will have the SIM holder on the bottom side of the opening shown in Figure 3 and will need to have the SIM inserted conductor side up.

### Set APN for Cellular Interface

»Log into either TEKTELIC Network Server (NA or EU) or OAM Server

»Navigate to your gateway and click on WIRELESS MODEM tab and click on + sign to

add APN:

Figure 5: Wireless Modem tab on Network Server

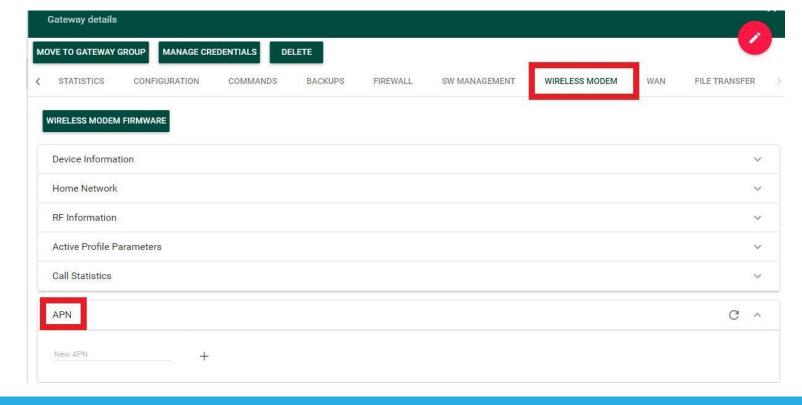

## Cellular Interace Cont.

Figure 6: Wireless Modem tab on OAM Server

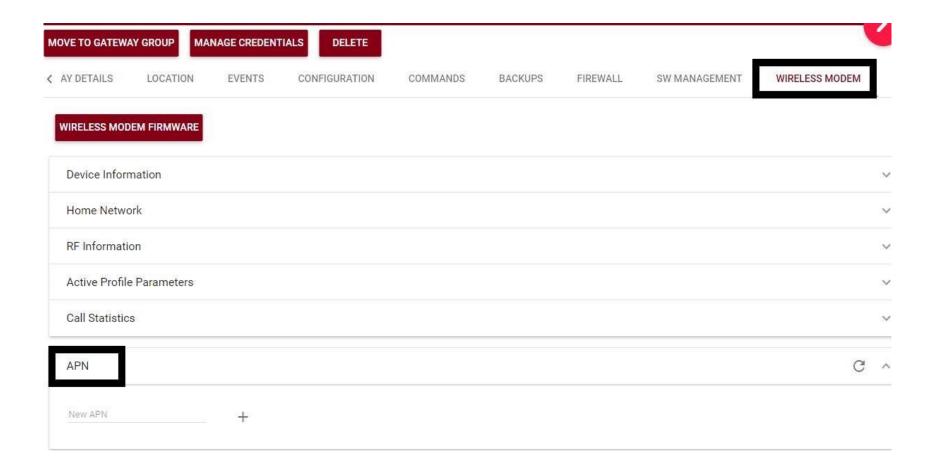

# **Power Cycle**

- »After adding correct APN, power cycle the gateway.
- »Note: For Kona Micro gateway, you will also be required to remove battery while power cycling the gateway.

# Best-In-Class, Carrier Grade & Most Cost Effective Portfolio of Gateways, Network Server, Sensors & Applications